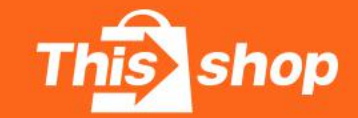

Thisshop Seller Help Center

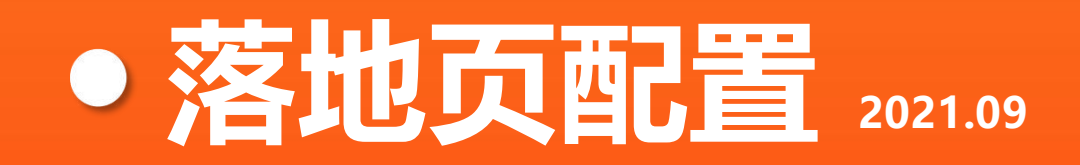

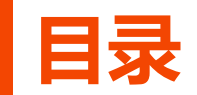

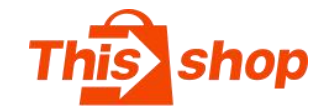

## **一、什么是落地页**

**二、落地页列表功能介绍**

### **三、新增落地页流程**

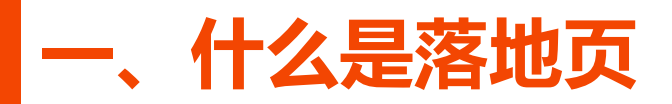

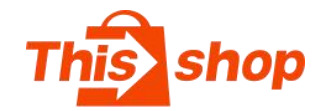

### **什么是落地页?**

落地页也称为:着陆页、引导页,是卖开展主题活动、提升视觉美感和增强用户体验的强有 力宣传手段。落地页能够增强店铺装修的互动性, 延长买家的浏览时间, 增强购买欲。

### **落地页有什么用?**

- l 宣传商品:让店铺商品获得更多曝光
- l 商品分类:制作同品牌商品或相似商品合集
- 店铺活动: 落地页可以实现更美观、更丰富的活动效果
- 打造品牌: 通过设计精美的页面吸引买家关注, 充分表现品牌文化
- l 全自定义:卖家可以随心所欲设计,突出个性和品牌差异性

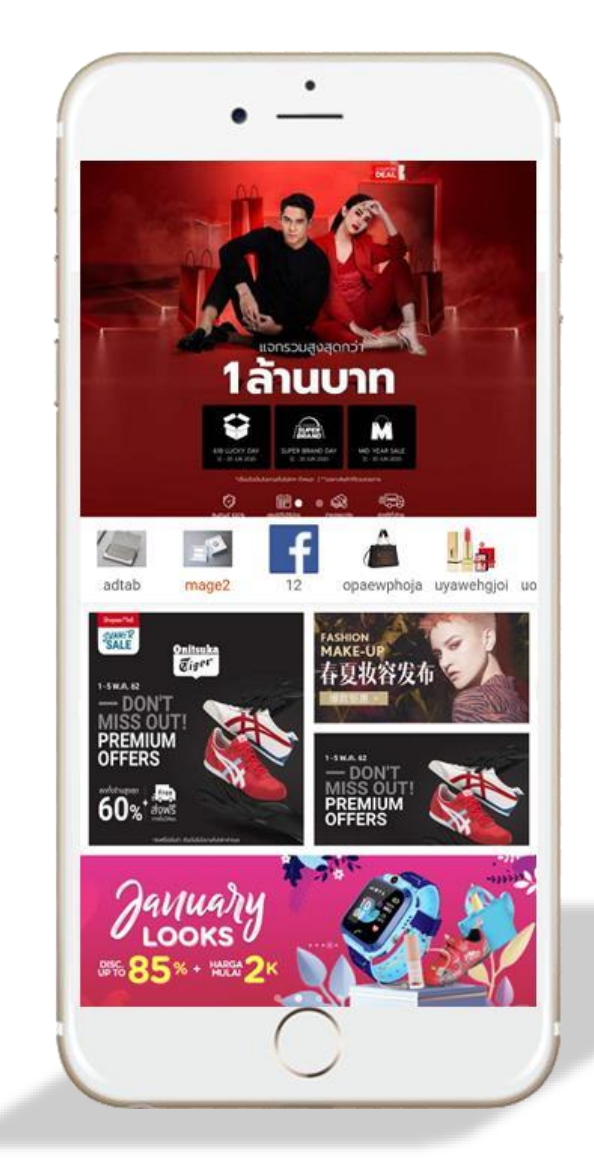

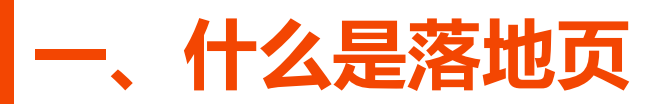

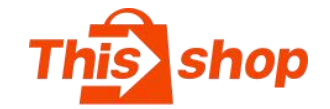

**落地页效果展示**

**店铺装修:Banner**

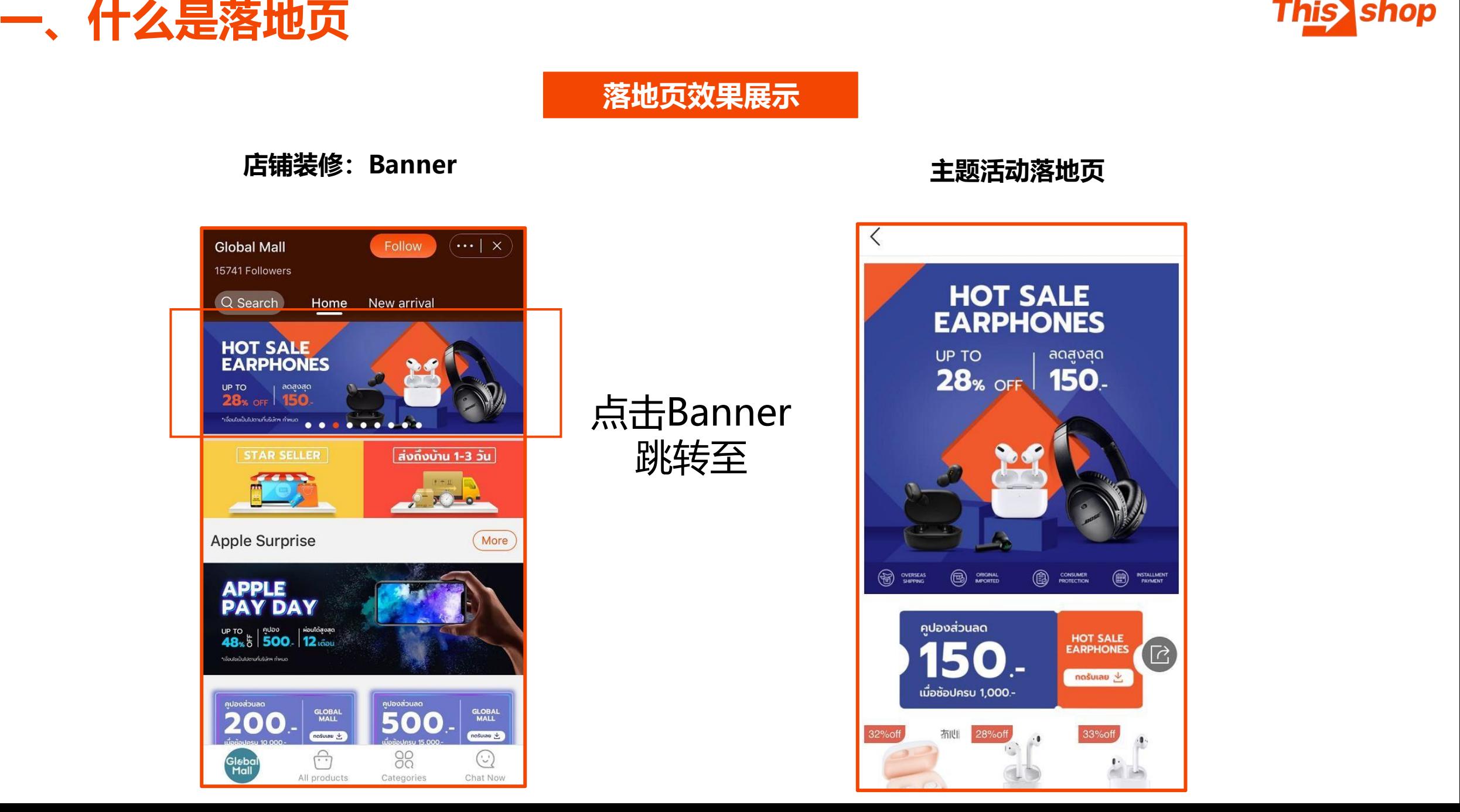

 $\circledast$ **CB** DRIGHAL CONSUMER **B** INSTALLMENT OVERSEAS คูปองส่วนลด HOT SALE<br>EARPHONES  $\sqrt{2}$ 150 ทดรับเลย $\overline{\mathcal{L}}$ เมื่อช้อปครบ 1,000.-拓心 28%off 33%off  $\mathbf{I}$ . 

**主题活动落地页**

## **二、落地页功能列表介绍**

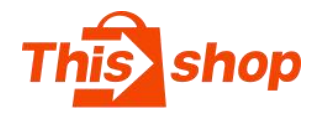

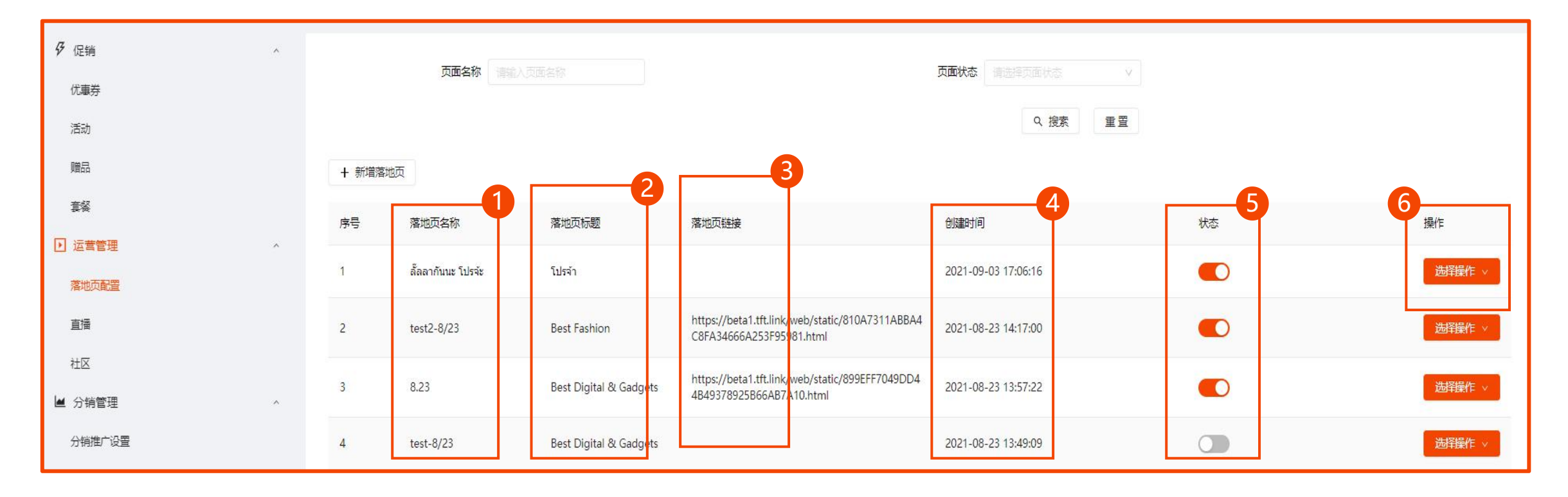

- 1. **落地页名称:** 可自定义名称, 名称不可包含中文
- 2. 落地页标题:标题会展示在浏览器标题栏或者浏览器TAB标题栏,也会出现在浏览器搜索结果页
- 3. 落地页链接: 落地页设置完成点击"发布"后, 自动生成落地页链接; 未发布则没有链接
- **4. 创建时间:**落地页项目按创建时间顺序排列
- **5. 状态:**开启状态下,落地页能正常生效
- **6. 选择操作:**编辑/PC楼层配置/Moblie楼层配置/复制链接

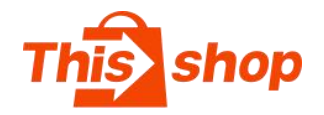

1. 在左侧功能列表中找到【**运营管理**】【**落地页配** 置】2. 点击【**新增落地页**】 3. 新增内容介绍

不可二次修改

标题栏或者浏览器TAB标题栏,也会出现在浏览器 搜索结果页, 多用于SEO, 不能为空, 可以二次修 || <sub>黻曜</sub> 改

修改

**描述:**用于SEO,不会显示在页面中,可以二次修 改

**背景图:**落地页的背景图片,可以二次修改

**背景色:**落地页的背景颜色,可以二次修改

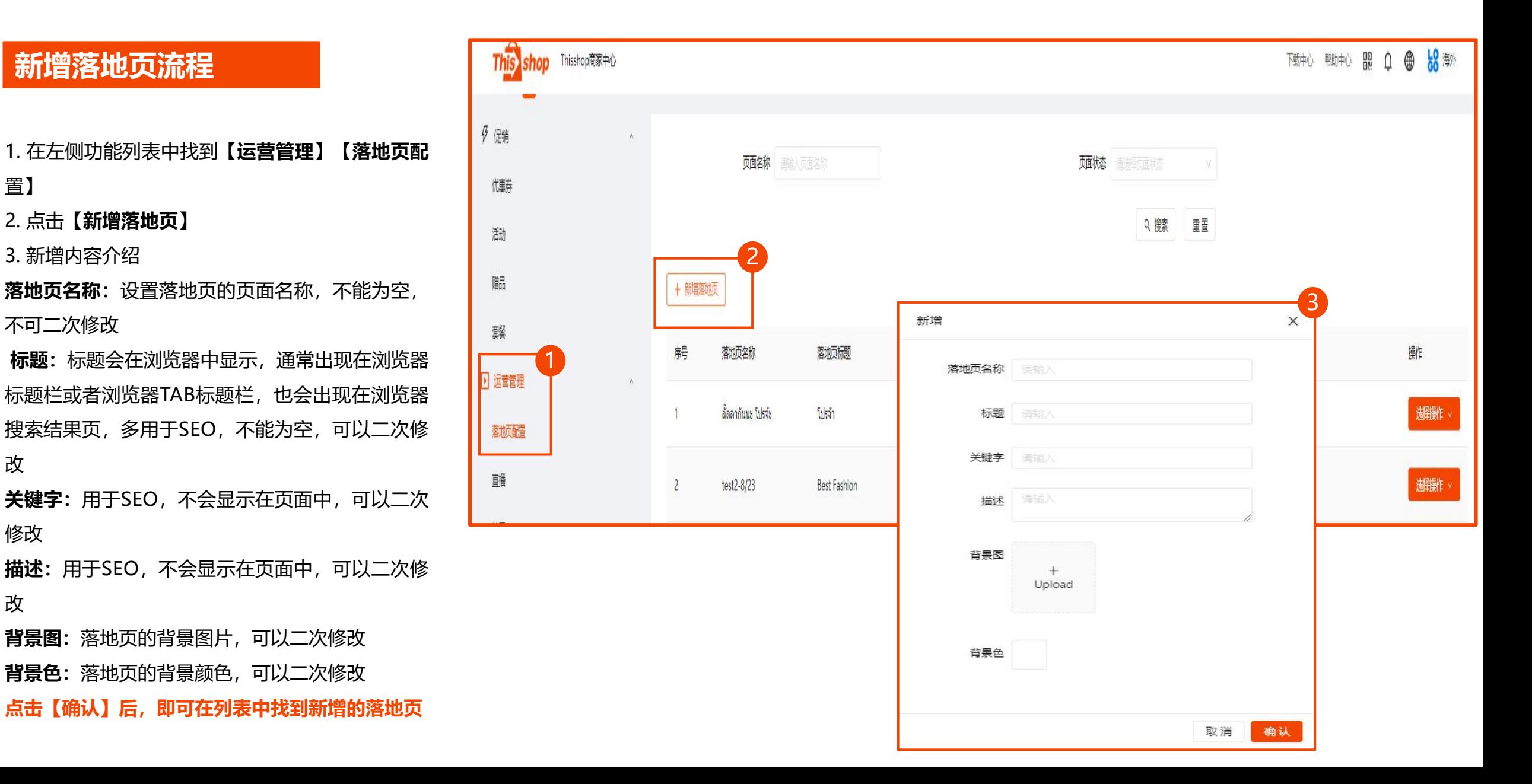

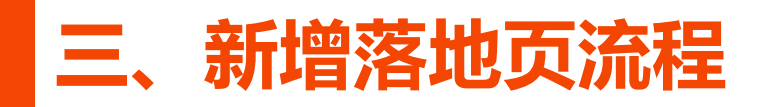

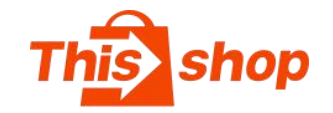

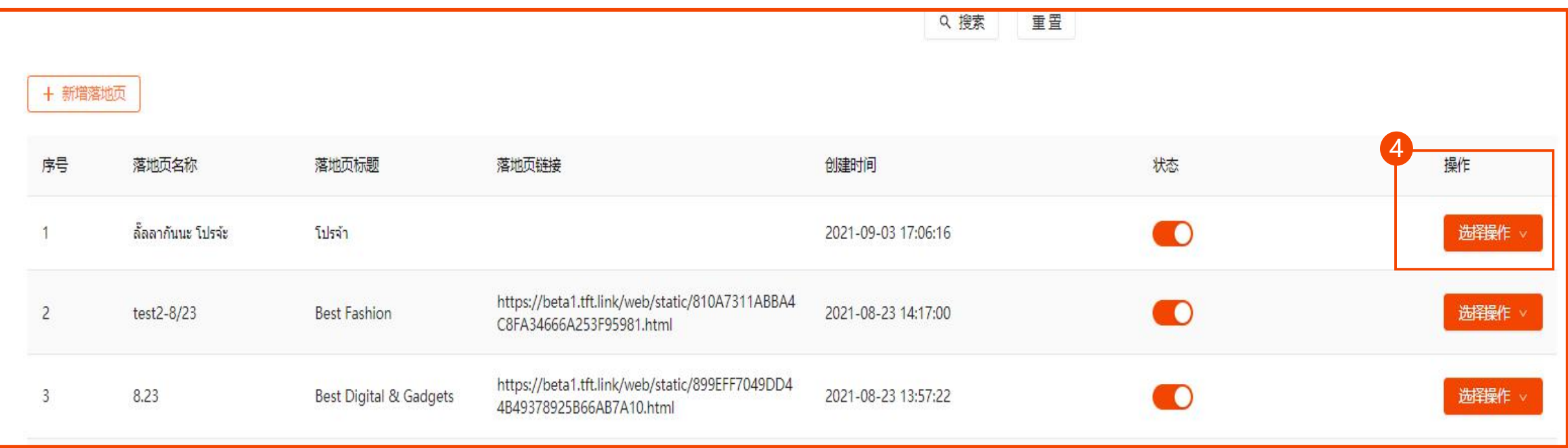

4.返回落地页列表页面,选择新增好了的落地页,单击【选择操作】【Moblie楼层配置】 编辑:修改落地页基本信息

Mobile楼层配置:装修设计落地页页面

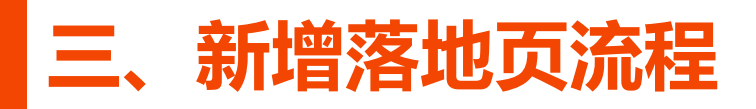

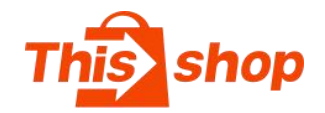

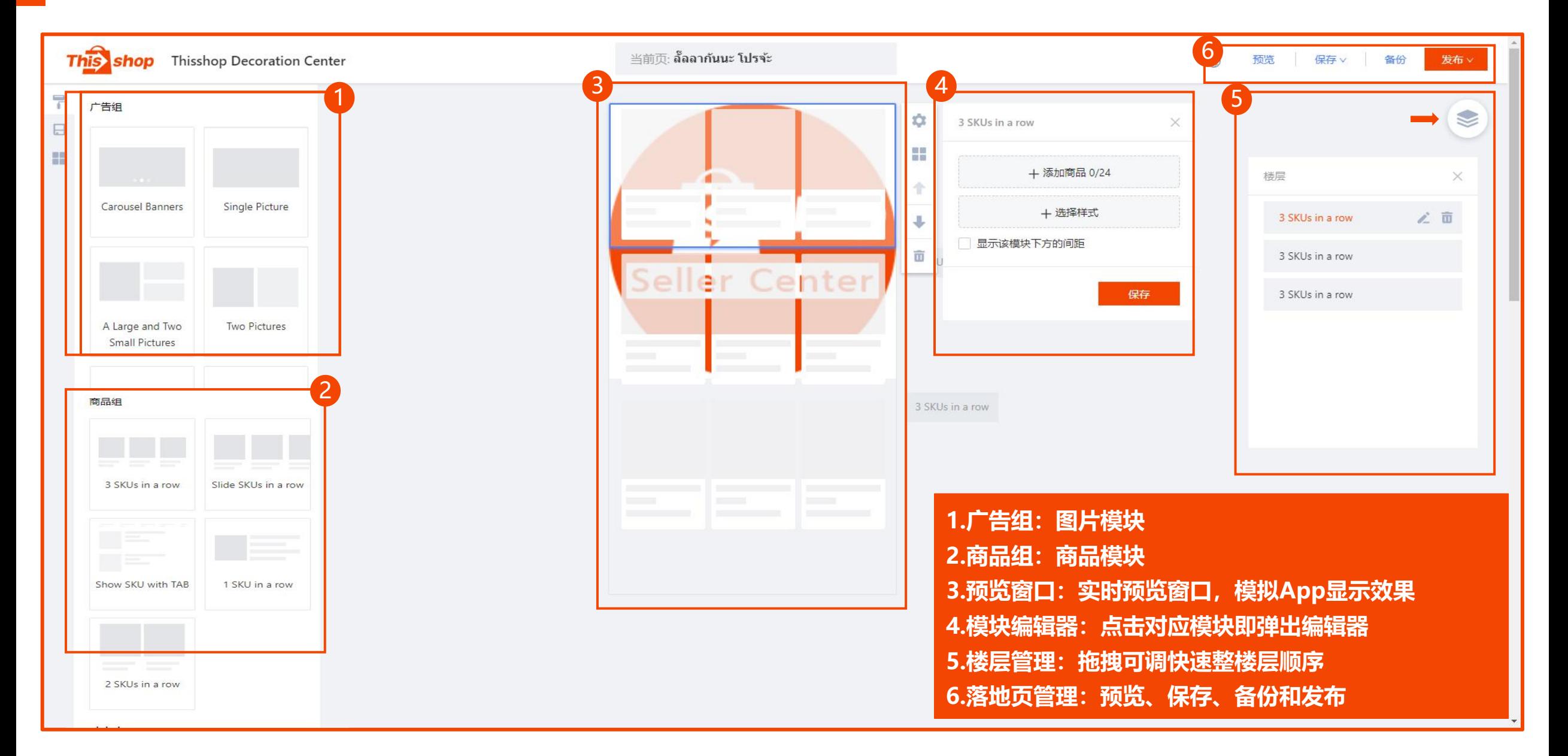

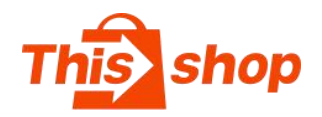

- 1. **Carousel Banners:**滚动横幅
- 一个滚动横幅模块最多可放置6张Banner
- 2. **调整图片顺序:**点击图片右侧的箭头可调 整展示顺序
- 3. **填写链接:**为Banner设置跳转链接
- 4. **选择样式:**可选择广告切换展示的模板
- 5. **显示该模块下方的间距:**在模块与模块之 间插入分割间隙,使排版更有序美观 **医尿道反射** 6. **保存:** 每一次修改后,需点击"**保存**"预览才

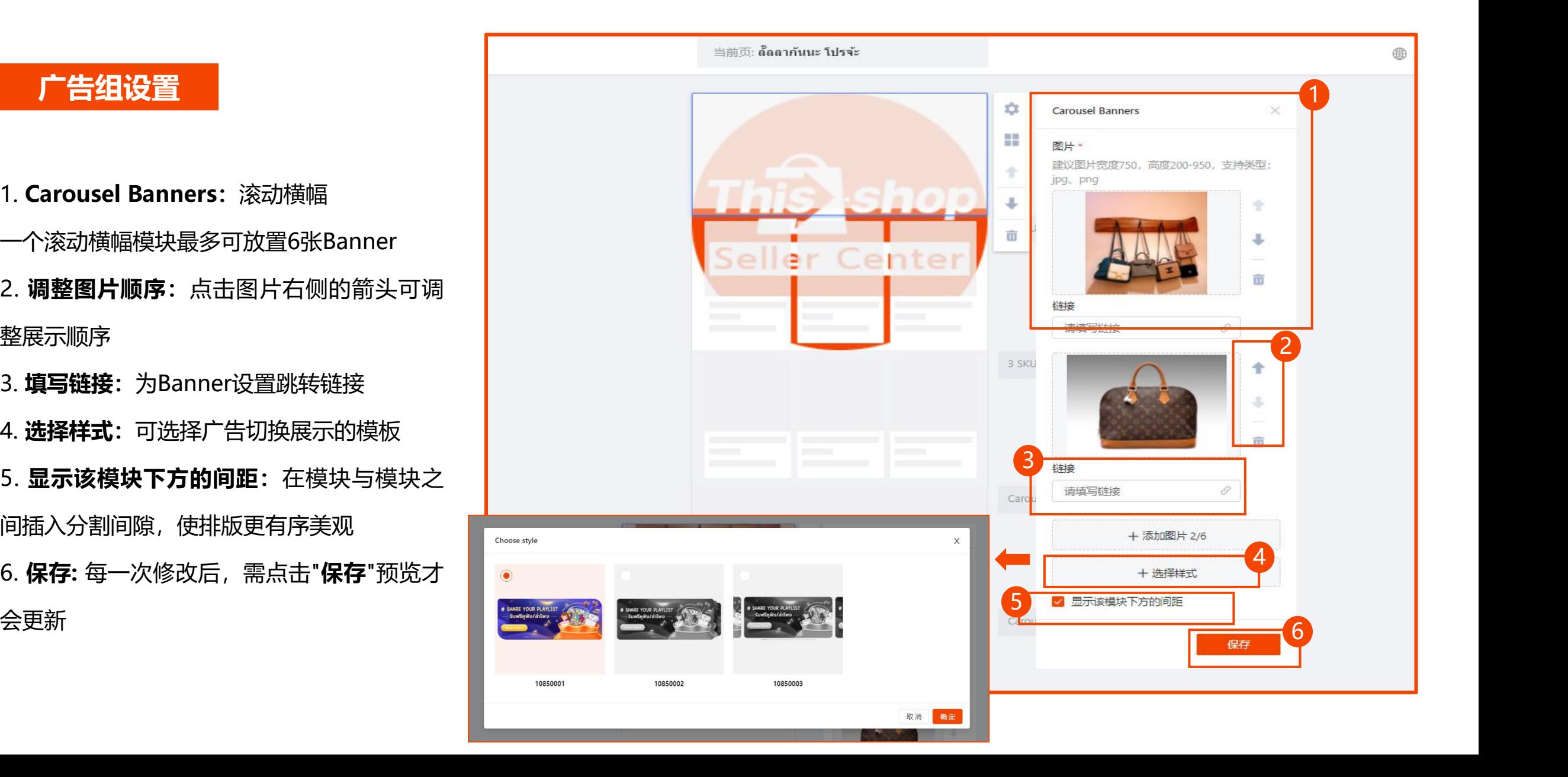

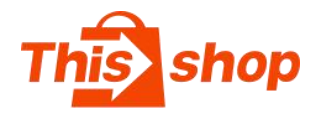

1. **粘贴型链接:**直接粘贴落地页链接

2. **选择型链接:**

**商品链接:**banner跳转到指定商品详情页面, 仅支持跳转一个商品

**分类链接:**banner跳转到指定平台分类或店 铺分类

**优惠券:**banner跳转到指定优惠券

**落地页:**banner跳转到落地页页面

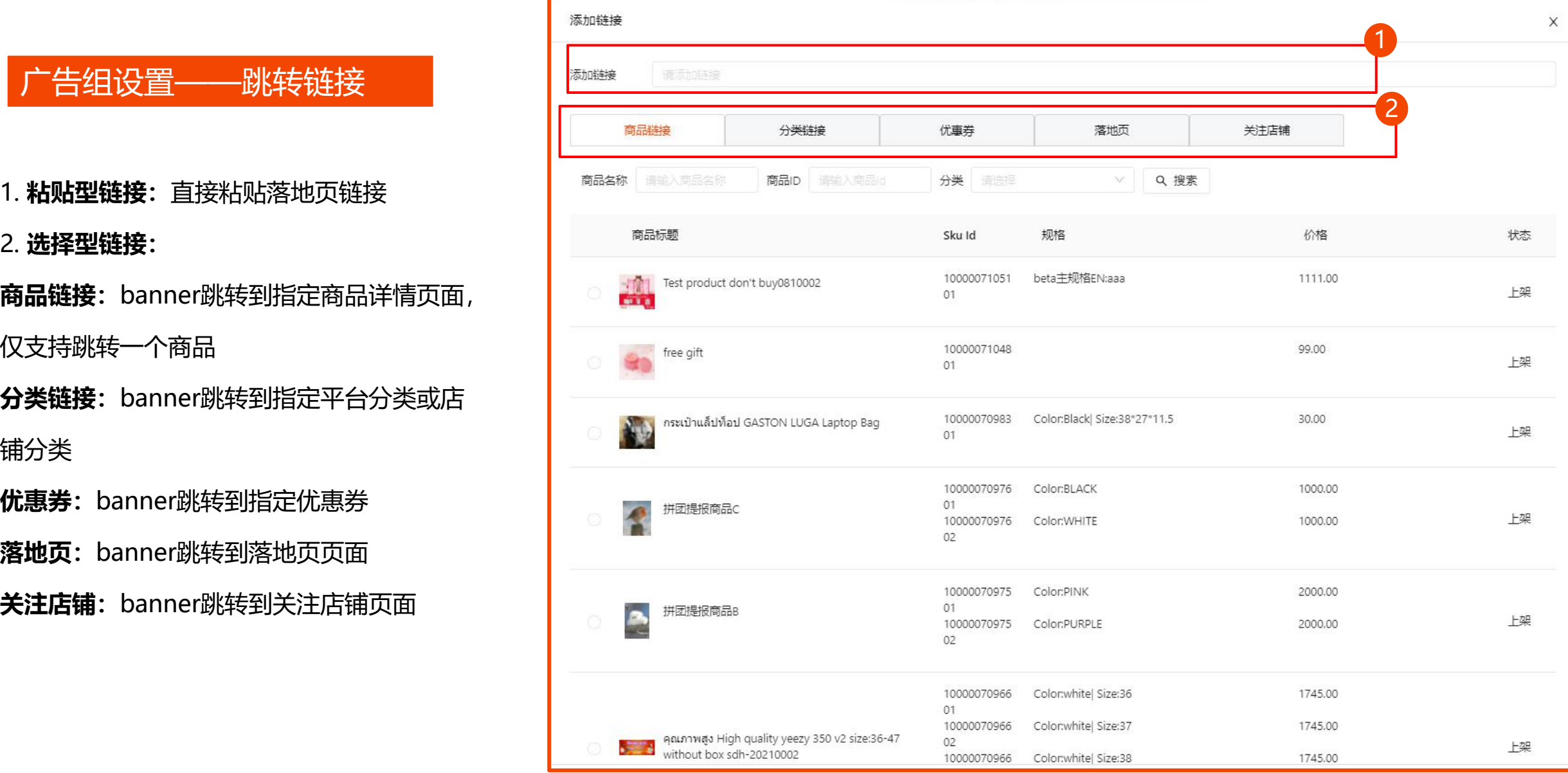

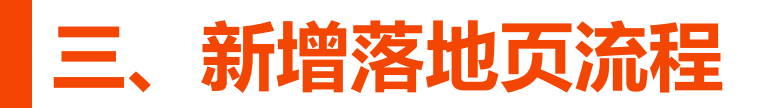

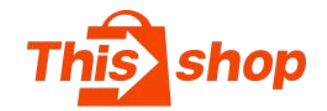

### **跳转链接类型图示**

### **跳转到商品 跳转到类目**

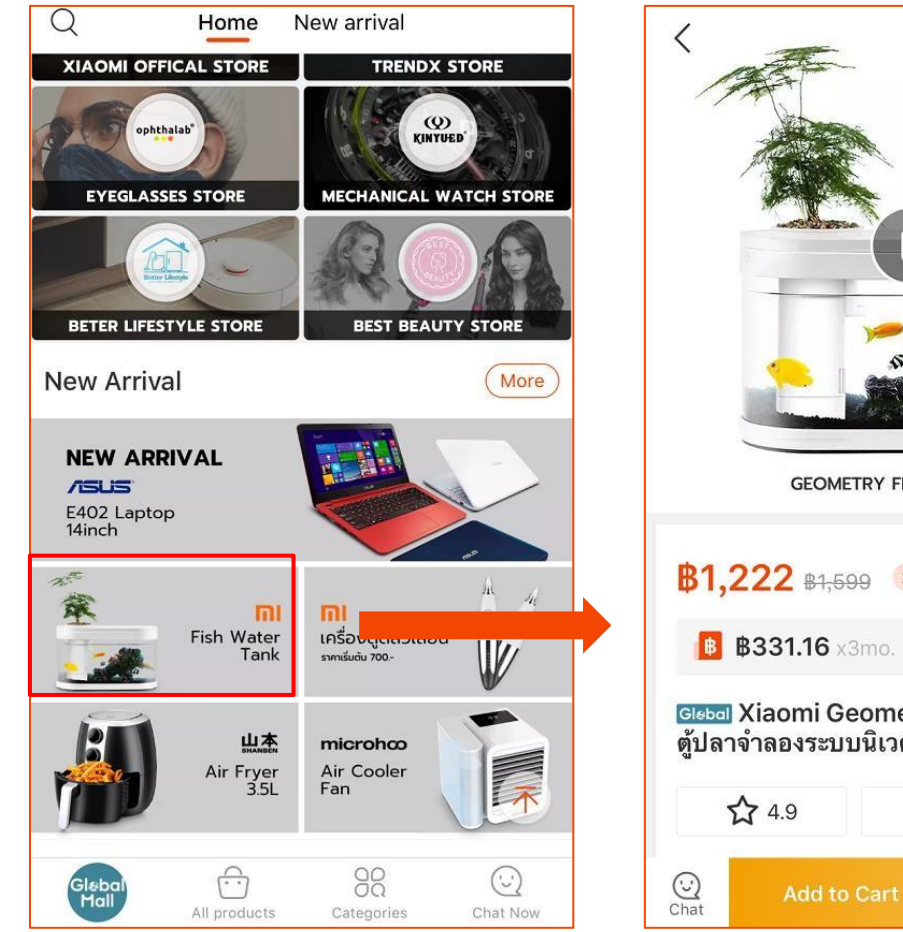

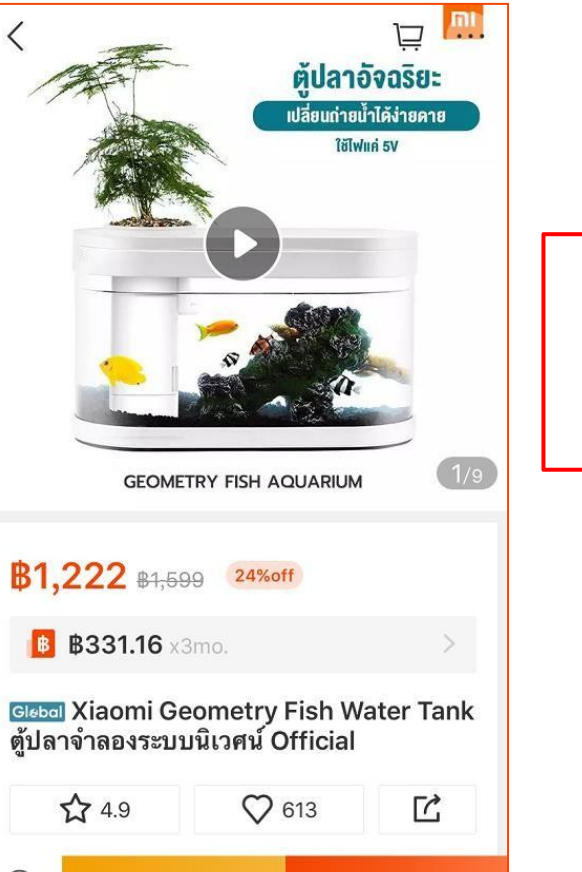

**Buy Now** 

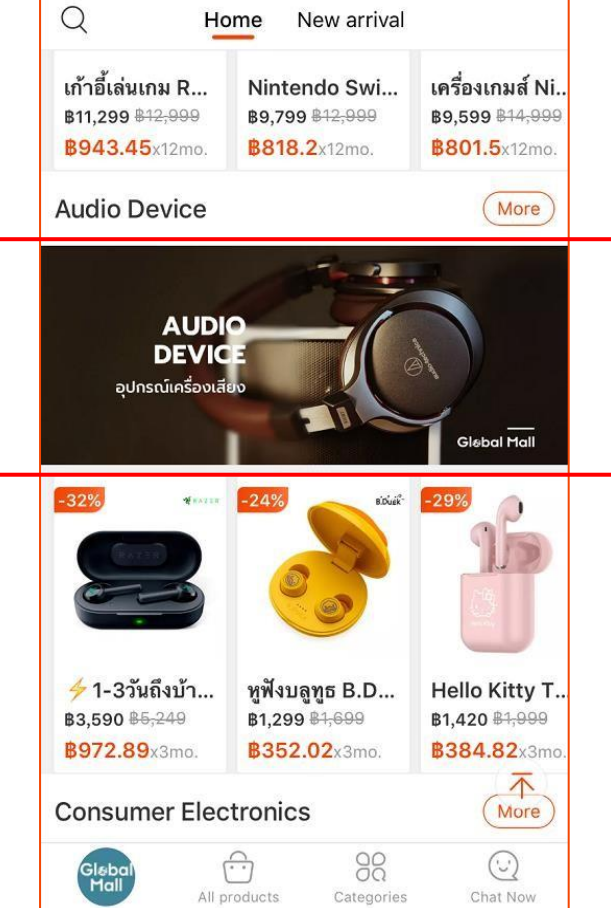

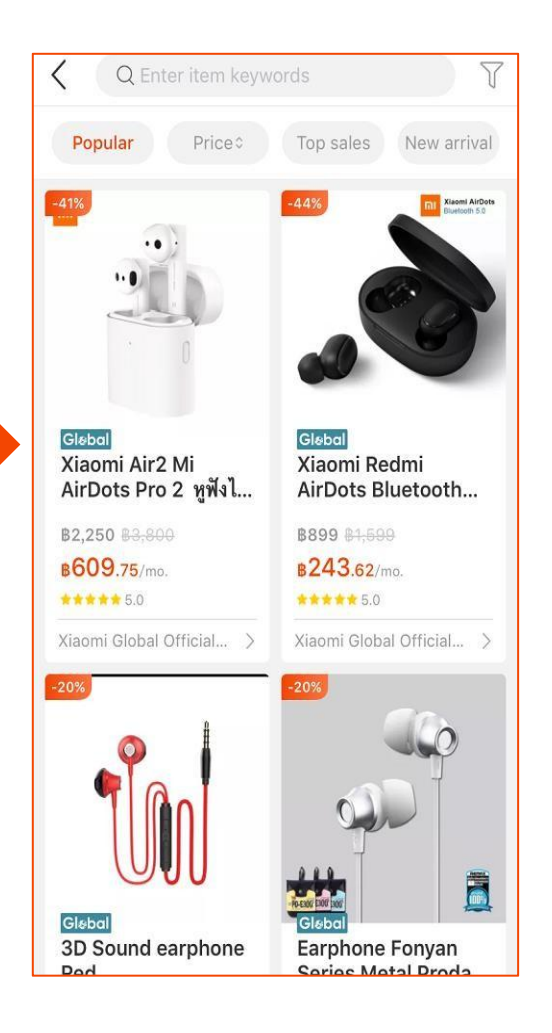

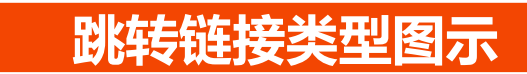

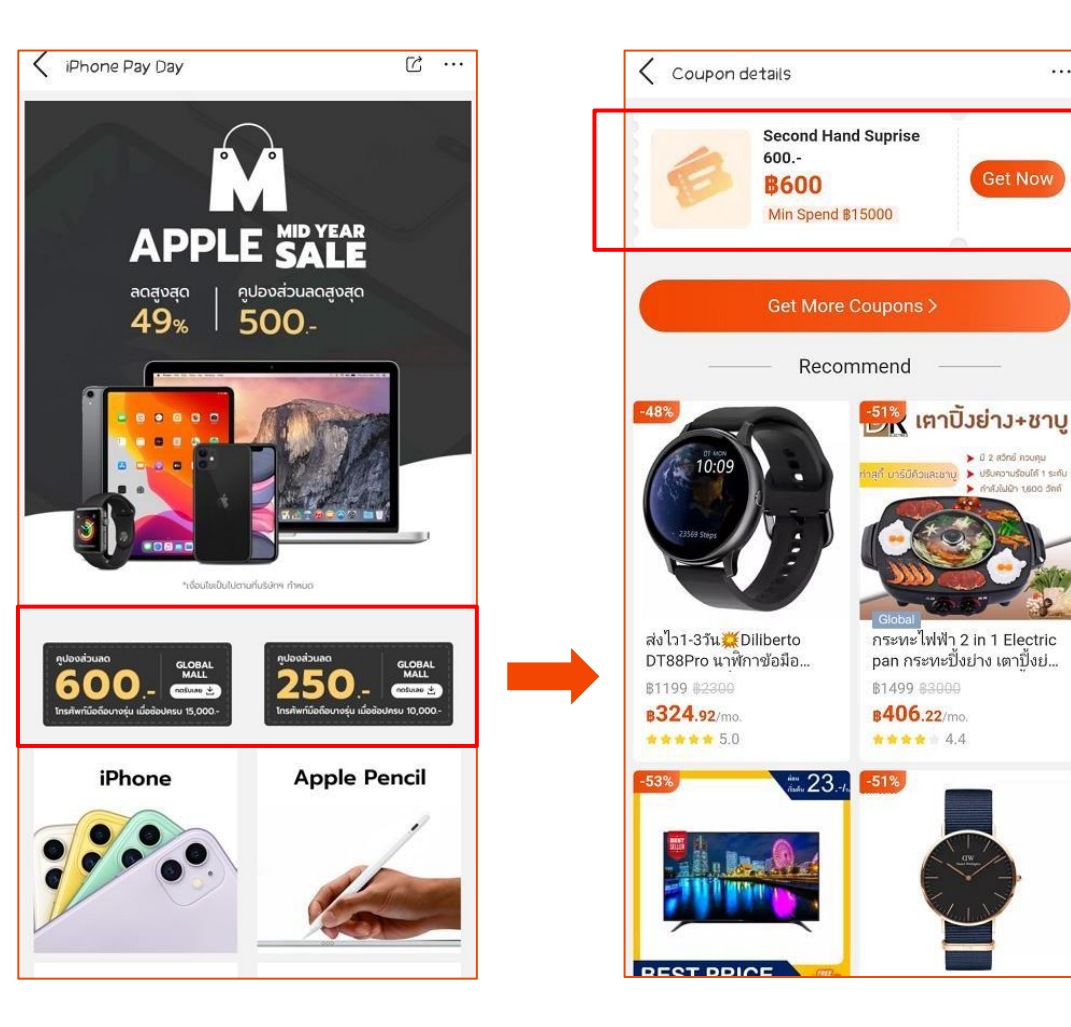

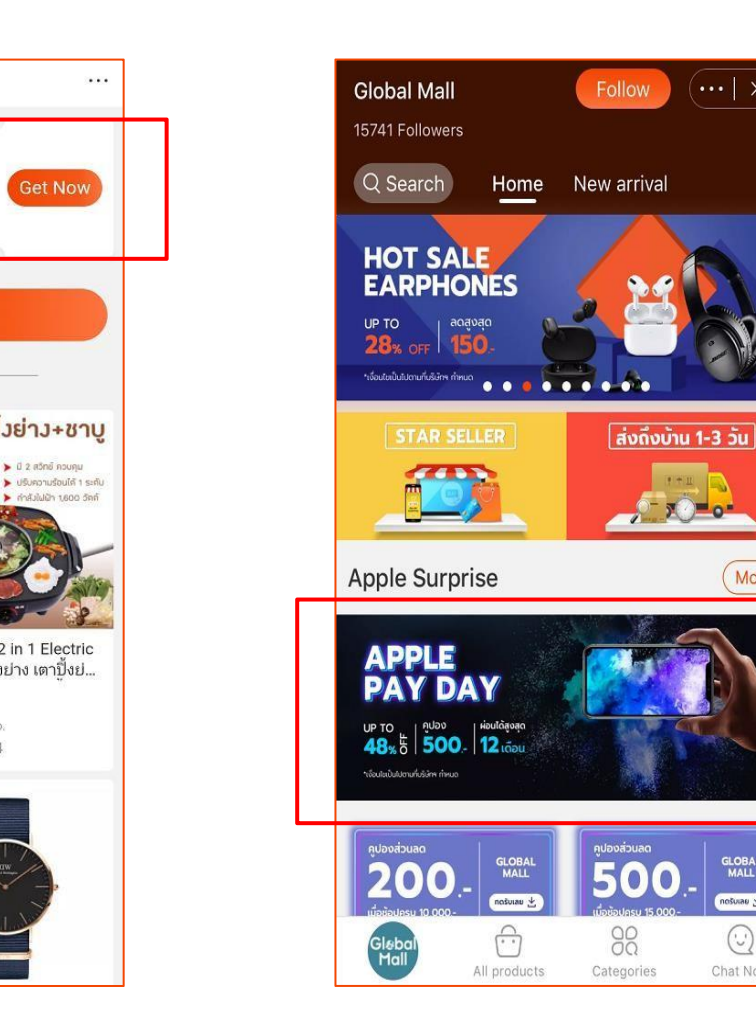

### **跳转到优惠券 跳转到落地页**

 $X = 0$ 

More

**GLOBAL**<br>MALL

 $noshab \pm$ 

 $\odot$ 

Chat Now

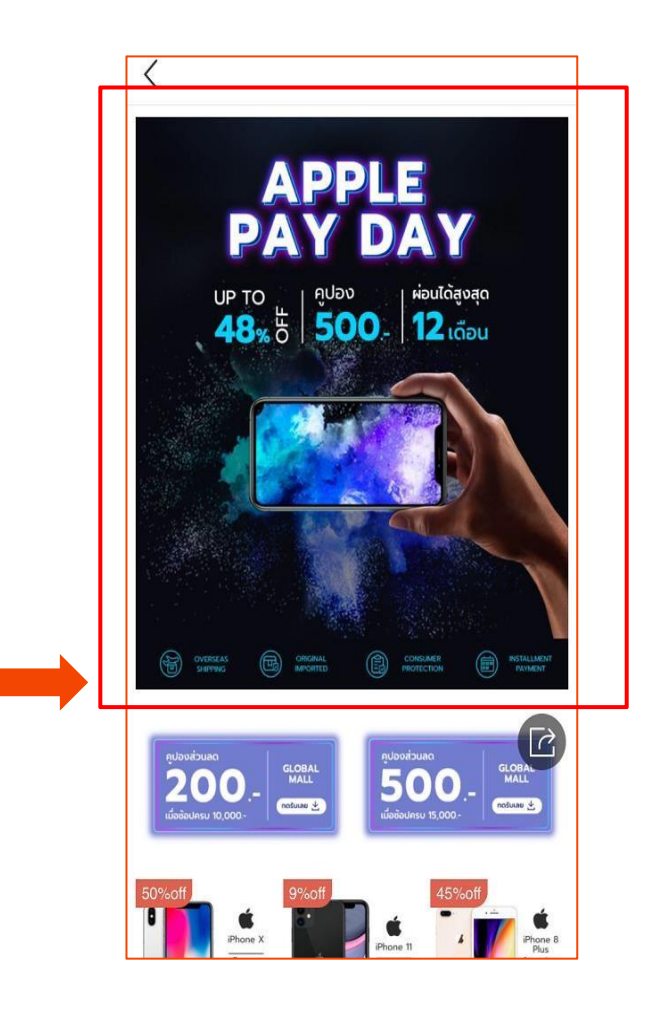

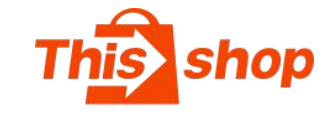

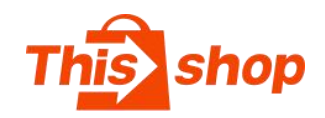

- 
- 

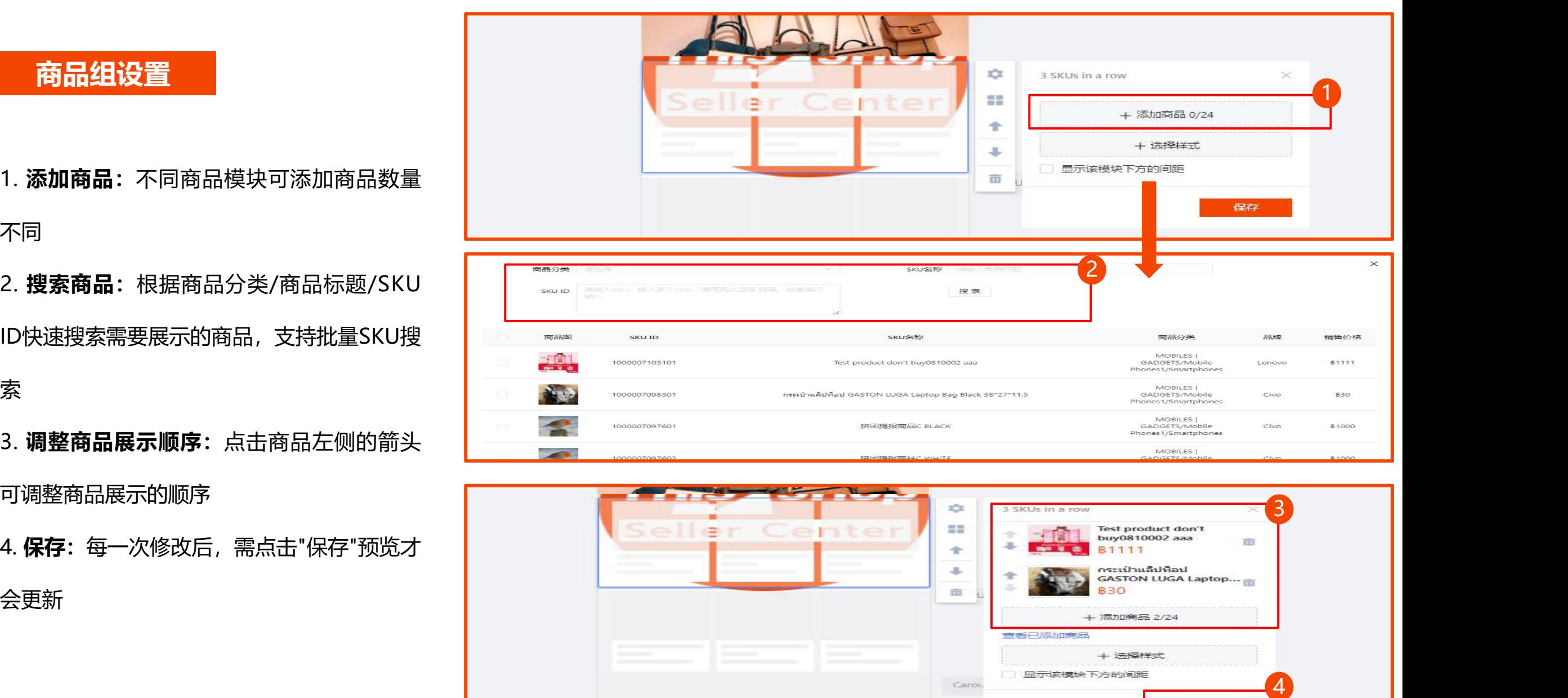

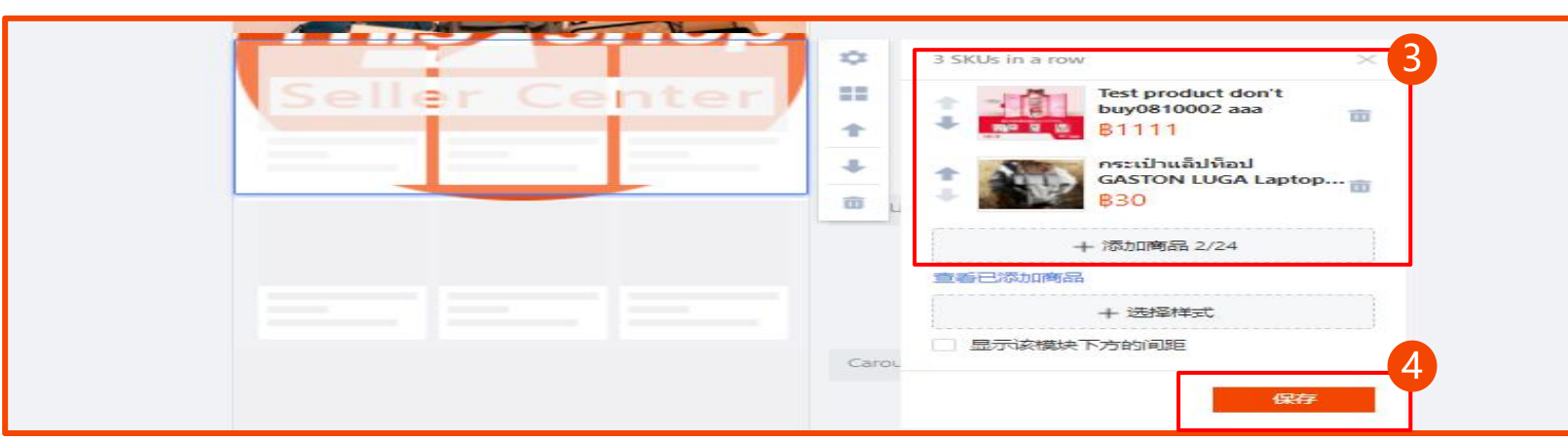

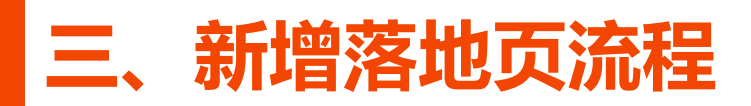

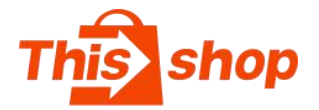

### **落地页配置完成, 在页面右上角进行"保存"或"发布"落地页操作(功能详情见下一页)**

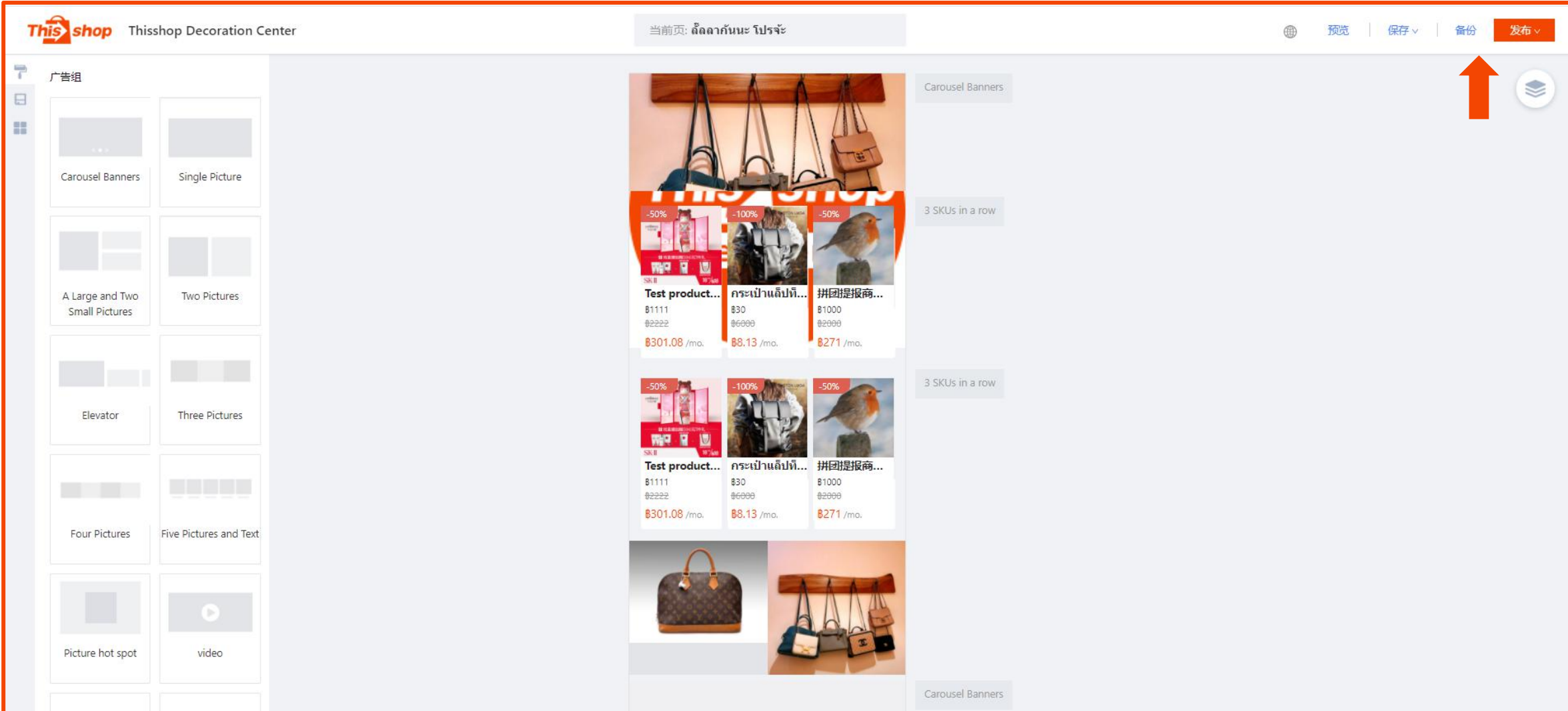

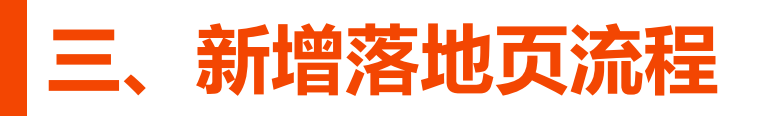

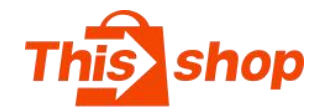

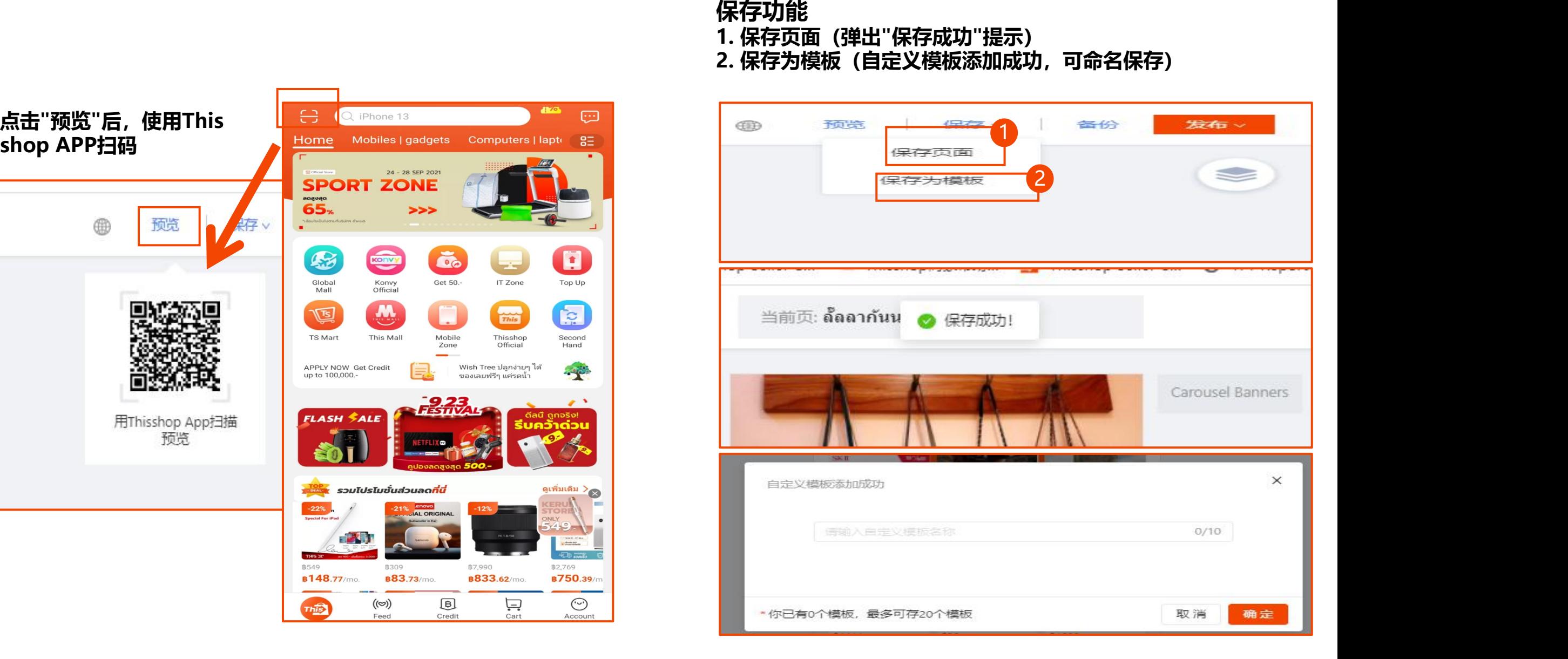

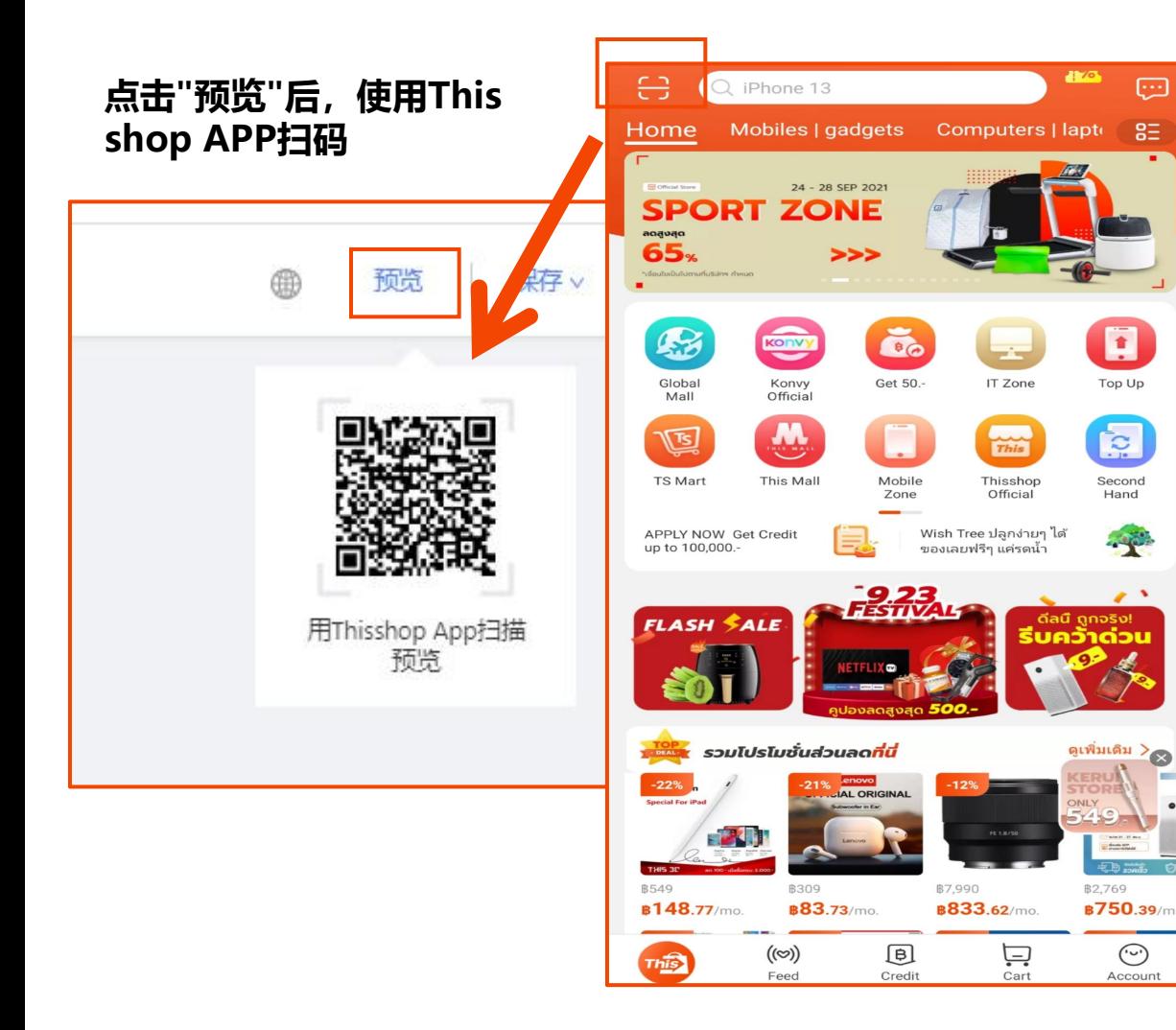

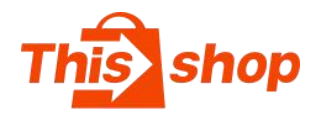

### **备份功能**

点击"备份"后,草稿保存在左侧备份按钮中,点击"编 辑"即切换到对应草稿。备份只保留原始版本

(\* 楼层删除和页面切换后无法撤销,为防止误删误操

作,建议卖家养成常备份最新版本的习惯,避免重复操

作)

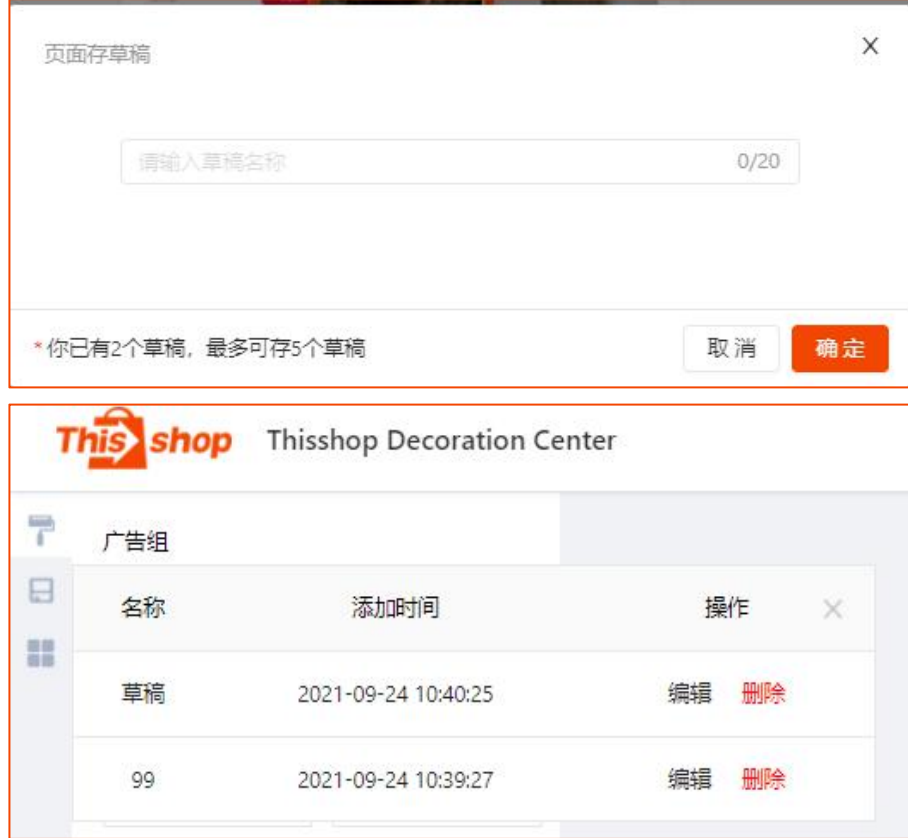

### **发布功能**

点击"立即发布"后,系统自动生成落地页链接(可复制打开链接阅览效 果);也可设置定时发布的日期和时间。 (\* 每次修改落地页内容,必须点击"发布",前端页面内容才会 同步更

新, 未"发布"则保持原效果)

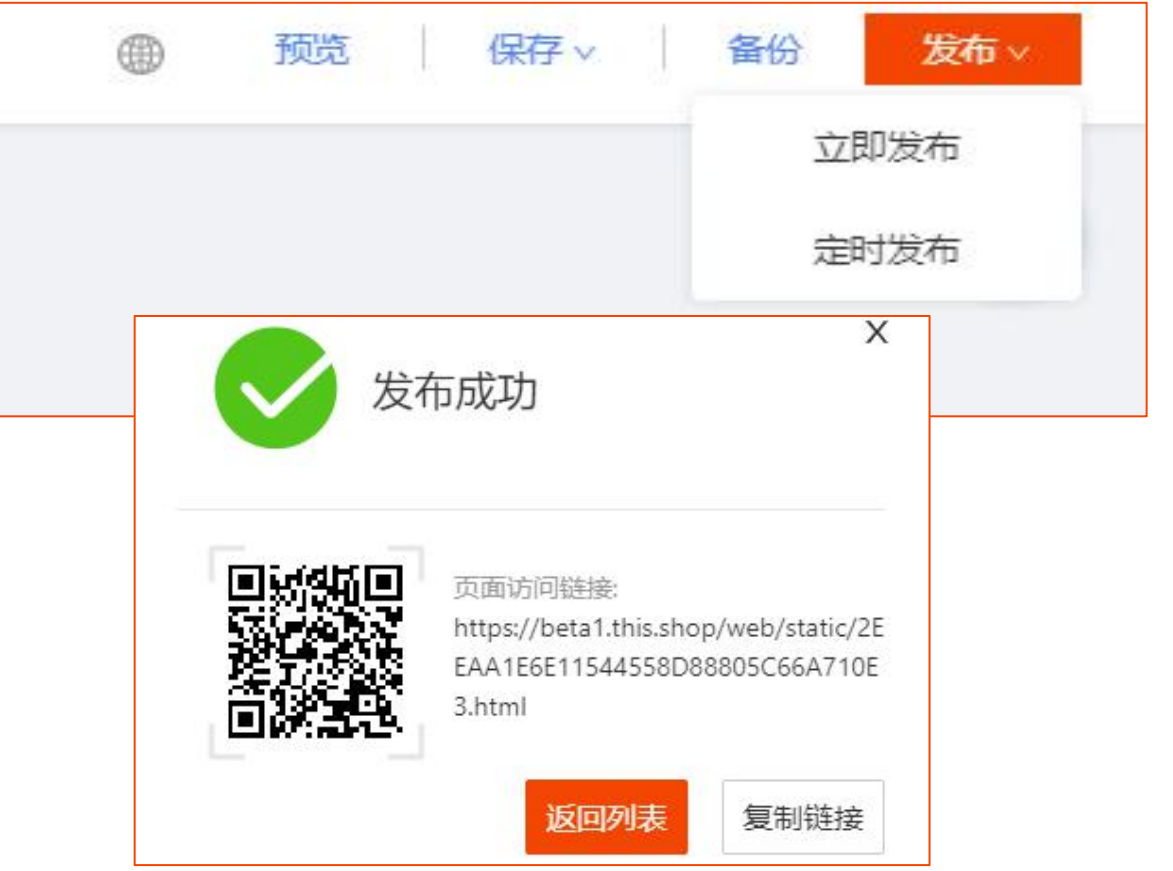

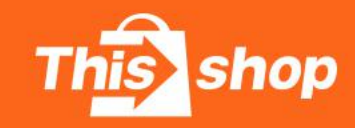

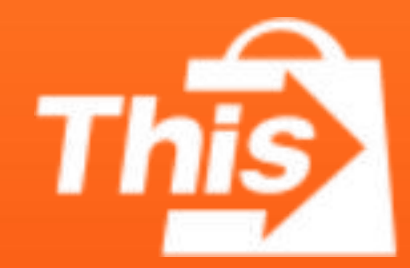